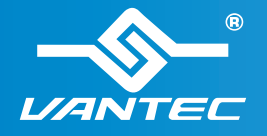

# **Installation Guide**

Guía de instalación | Guide d'installation Installationsanleitung Guida all'installazione 取り付けガイド 安装指南 | 安装指南

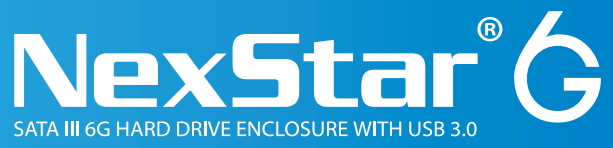

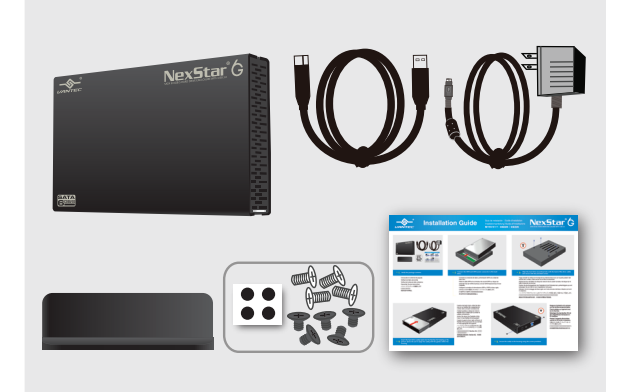

### **Verify the package contents.**

Compruebe el contenido del paquete. Vérifiez le contenu de la boîte. Verifica del contenuto della confezione Überprüfen Sie den Kartoninhalt. パッケージコンテンツを確認します 檢查包裝內容。 检查包装内的物品。

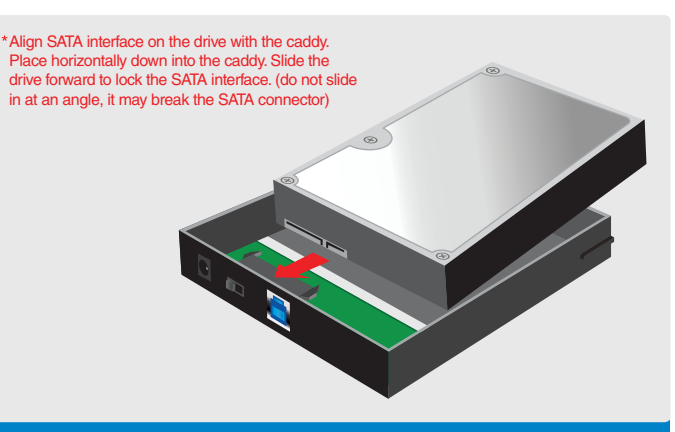

**Connect the SATA and SATA power connector to the hard drive.**

Conecte los conectores de datos y alimentación SATA a la unidad de disco duro.

Reliez le câble SATA et le connecteur de courant SATA au disque dur. Verbinden Sie den SATA-Anschluss und den SATA-Netzanschluss mit der Festplatte.

Collegare il connettore di alimentazione SATA e il SATA al disco rigido. SATAおよびSATA電源コネクタをハードドライブに接続します。

將 SATA 與 SATA 雷源接頭接至硬碟。 将 SATA 串行电源连接到硬盘上。

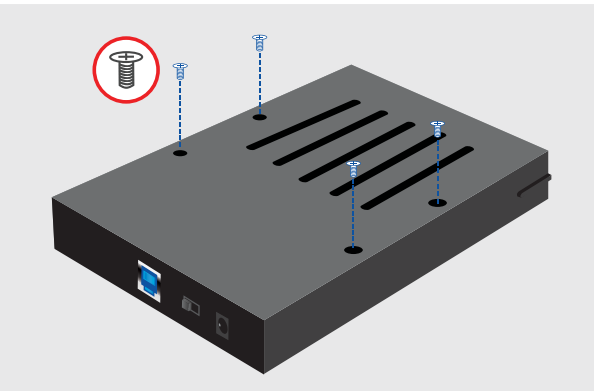

#### **Align the hard drive mounting holes with the back of the drive caddy and secure with the provided screws.**

Haga coincidir los orificios de montaje de la unidad de disco duro con la parte posterior del soporte de la unidad y fíjela usando los tornillos suministrados.

Alignez les trous de fixation du disque dur avec le dos du casier du lecteur de disque dur et fixez à l'aide des vis fournies.

Richten Sie die Montagelöcher der Festplatte mit der Rückseite des Laufwerkträgers aus und befestigten Sie die Teile mit den mitgelieferten Schrauben.

Allineare i fori di montaggio del disco rigido con il retro del vano del disco e fissarlo con le viti in dotazione.

 ハードドライブのマウントホールをドライブキャディの背面と揃え、付属のねじで固定します。 將硬碟的安裝孔與硬碟外接盒對齊,並用隨附的螺絲將硬碟鎖上。

硬盘对齐托架后面的安装孔,用包装内的螺丝拧紧固定。

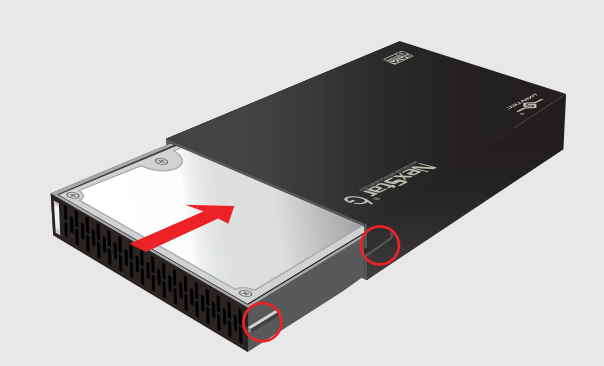

**Insert the hard drive caddy back into the NexStar 6G housing as the Picture above. Be sure to align the caddy with the guides within the housing.**

Inserte el armazón de la unidad de disco duro en su NexStar 6G y asegúrese de orientar dicho armazón correctamente. Insérez le plateau à disque dur dans le

NexStar 6G en veillant bien à orienter le plateau correctement. Achten Sie darauf, die Festplatte richtig

herum in das NexStar 6G einzusetzen.

Inserire il supporto disco rigido all'interno di NexStar 6G ed assicurarsi che sia orientato in modo appropriato nel supporto.

ハードドライブキャディを NexStar 6G に差 し込んで、キャディの方向が正しいことを確 認します。

將硬碟驅動器盒插入 NexStar 6G, 並確保 盒體正確走向。

将硬盘驱动器盒插入NexStar 6G,并确保 盒体正确定向。

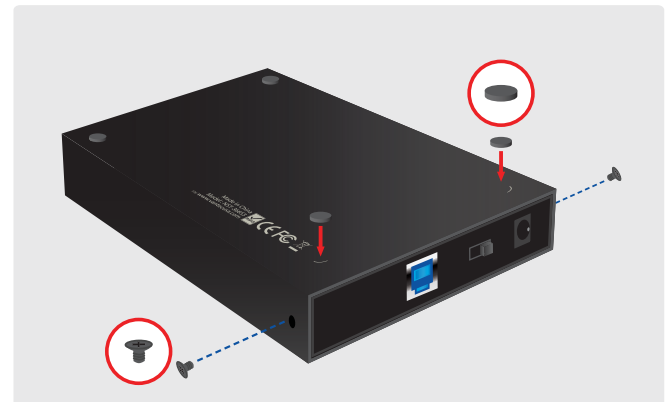

**Asegure el armazón en la carcasa con los tornillos proporcionados.**

**Fixez le plateau au logement avec les vis fournies.**

**Befestigen Sie das NexStar RX mit den mitgelieferten Schrauben im PC-Gehäuse.**

**Fissare il supporto alla struttura usando le viti fornite in dotazione.** 付属のネジを使って、キャディをハウ

ジングに固定します。 利用隨附的螺絲將合體固定到外殼。

利用随附的螺丝将盒体固定到外壳。

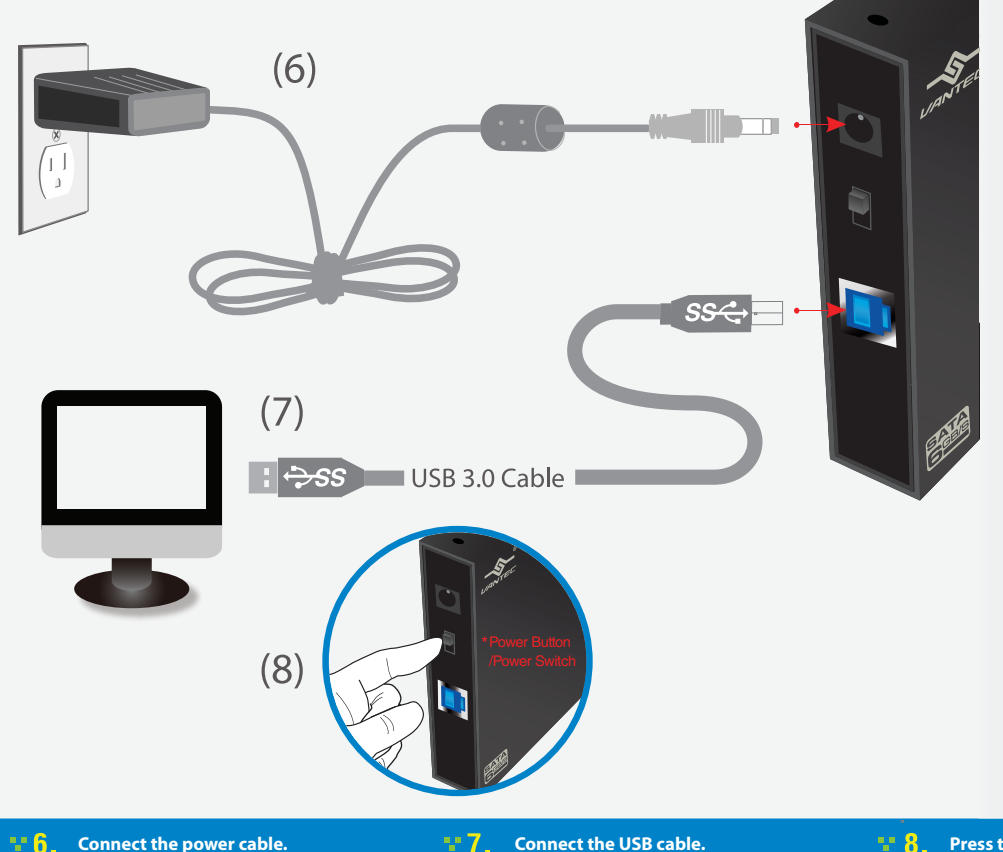

Conecte el cable de alimentación. Branchez le câble de courant. Schließen Sie die Netzleitung an. Connettere il cavo elettrico. 電源ケーブルをつなぎます。 連接電源線。 连接电源线。

Conecte el cable USB. Branchez le câble USB. Schließen Sie das USB-Kabel an. Connettere il cavo USB. USBケーブルをつなぎます。 連接 USB 線。 连接 USB 电缆。

# **Connect the USB cable. Press the power button.**

Appuyez sur le bouton de courant. Betätigen Sie den Netzschalter. Premere il pulsante di alimentazione. 電源ボタンを押します。 按下電源按鈕。 按下电源按钮。

# **@NOTE:**

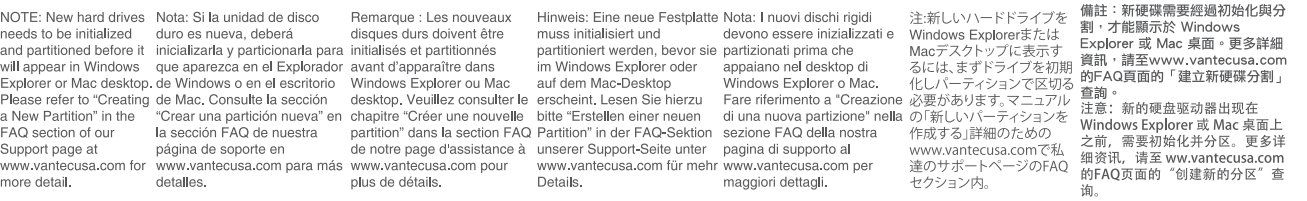

Information in this document is subject to change without notice.

Reproduction of these materials in any manner whatsoever without written permission is strictly forbidden.

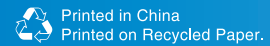

# A NOTE:

NOTE: Please be careful and plug the power adapter to the enclosure properly.

Nota: Conecte el adaptador de alimentación a la carcasa con cuidado para asegurarse de hacerlo correctamente.

Remarque : Veillez à brancher correctement l'adaptateur de courant dans le cadre.

Hinweis: Seien Sie vorsichtig und schließen Sie die Netzleitung richtig an das Gehäuse an.

Nota: Fare attenzione e collegare il trasformatore alla struttura esterna correttamente.

注:電源アダプタを筐体に てください。

備註:請小心並正確將電 源變壓器連接至機殼。

注意: 请小心地将电源适 配器正确地插到外壳上。

Pulse el botón de encendido.

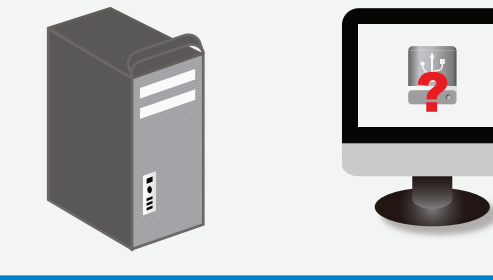

### **The operating system should detect the hard drive. Proceed with the necessary setup procedure to format the hard drive.**

El sistema operativo detectará la unidad de disco duro. Lleve a cabo el proceso de configuración necesario para formatear la unidad de disco duro.

Le système d'exploitation doit détecter le disque dur. Effectuez les réglages nécessaires pour formater le disque dur.

Das Betriebssystem sollte die Festplatte erkennen. Nehmen Sie die erforderlichen Schritte zur Einrichtung der Festplatte vor, um sie zu formatieren.

Il sistema operativo deve rilevare il disco rigido. Procedere con la procedura di configurazione necessaria per la formattazione del disco rigido.

オペレーティングシステムがバードドライブを検出します。ハードドライブをフォーマットす るためのセットアップ手順に従って進んでください。

作業系統應能偵測到硬碟。請繼續必須執行的安裝程序,並格式化硬碟。 人に<sub>電源クラクタとに伴に<br>差し込む際は、慎重に行ってした。 インスタンスの特**作系统检测硬盘驱动器。按照必需的设置步骤格式化硬盘。**</sub>

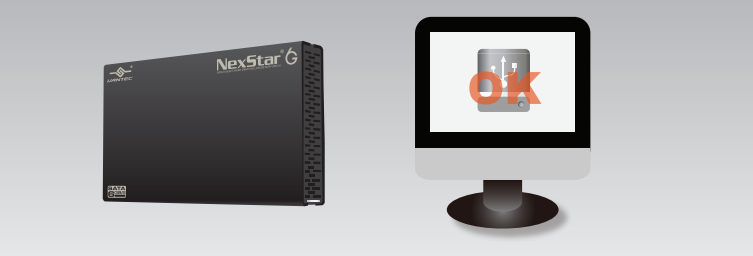

## **10** Once formatted, the NexStar 6G is ready for use.

Una vez formateada la unidad, el dispositivo NexStar 6G quedará listo para su uso. Une fois formaté, le NexStar 6G sera prêt à être utilisé. Sobald der NexStar 6G formatiert ist, kann er benutzt werden. Una volta formattato, NexStar 6G è pronto per l'uso. フォーマットが終了すると、NexStar 6G をご利用頂けます。 將硬碟格式化後,即可使用 NexStar 6G。 格式化完毕,即可正常使用 NexStar 6G 高速硬盘。

Model: NST-366S3-BK & NST-366S3-SV

# www.vantecusa.com

Copyright © 2013 Vantec Thermal Technologies. All Right Reserved. | All Registered Trademarks Belong To Their Respective Companies.